## ION\_MAX\_LP\_CZ

# חםוא

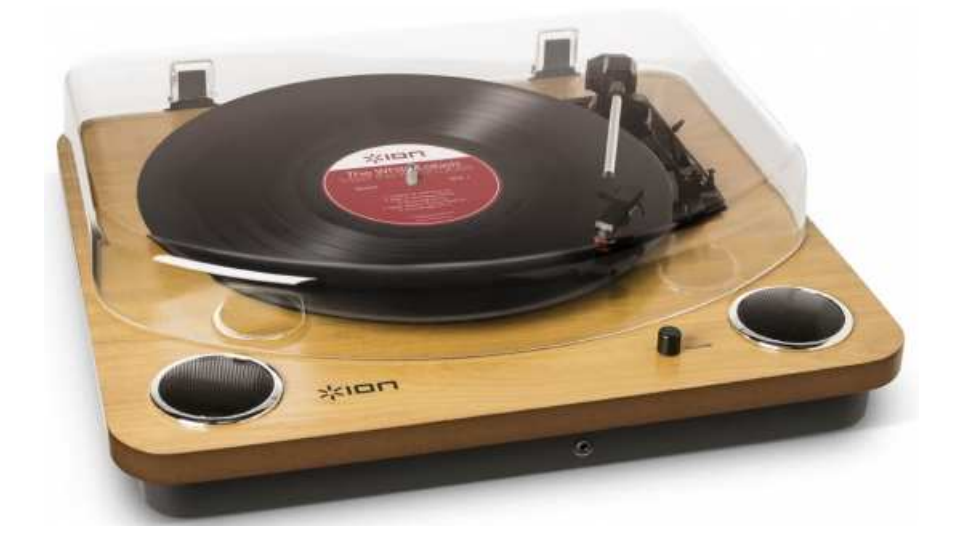

## **MAXLP**

## Návod k použití

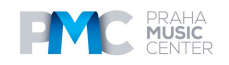

### **PRŮVODCE RYCHLÝM STARTEM**

Ujistěte se, že jsou dodány všechny položky uvedené v seznamu:

- MAX LP
- Napájecí adapter
- USB kabel
- kabel Aux Input
- 45 RPM adaptér
- Slipmat, předinstalovaný
- Software CD
- Příručka rychlého spuštění
- Brožura s bezpečnostními pokyny & informace o záruce

#### **PŘED POUŽITÍM TOHOTO VÝROBKU SI PŘEČTĚTE BROŽURU S BEZPEČNOSTNÍMI POKYNY**

#### **Podpora**

- Nejaktuálnější požadavky na systém, informace o kompatibilitě najdete a registraci produktu můžete provést na webové stránce ION: **ionaudio.com**
- Nejaktuálnější informace o tomto produktu viz **ionaudio.com/maxlp**
- Podpora produktu viz **ionaudio.com/support**
- Informace o bezpečnosti a záruce viz **ionaudio.com/warranty**

#### **Připevnění protiprachového krytu na gramofon Max LP**

Následujícím postupem připevněte přiložený protiprachový kryt:

- 1. Protiprachový kryt vyrovnejte s panty zadního panelu gramofonu.
- 2. Připevněte protiprachový kryt na panty a stiskněte je dolů tak, aby zapadly na místo.

#### **Schéma zapojení**

Jelikož má Max LP vestavěné reproduktory, není nutné k němu připojovat samostatné reproduktory, abyste si mohli poslechnout vinylové desky. Nicméně pokud nějaké reproduktory ke gramofonu připojit chcete, postupujte podle následujícího schématu.

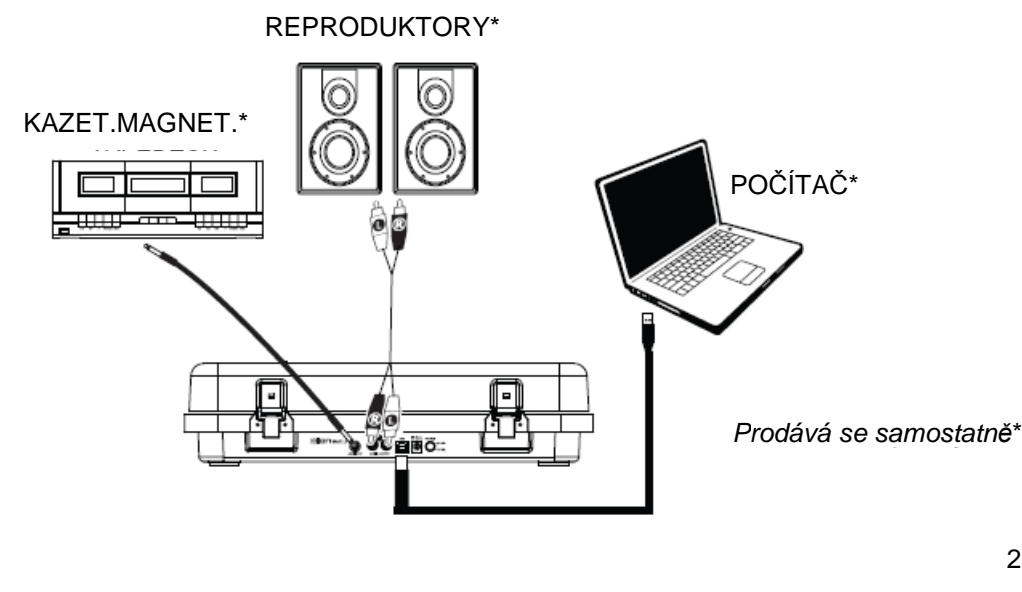

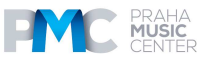

ION MAX LP CZ

2

### **POUŽITÍ GRAMOFONU MAX LP S POČÍTAČEM**

#### **Přehrávání**

Jsou tři způsoby, jak můžete na gramofonu Max LP poslouchat své vinyly:

- 1. Jednoduše můžete poslouchat hudbu přes interní reproduktory gramofonu.
- 2. Pokud byste raději nahrávky poslouchali přes svůj stereo systém, propojte RCA výstupy gramofonu MAX LP ke stereo systému nebo k napájeným reproduktorům. Nezapojujte je ke vstupům na úrovni phono; RCA výstupy gramofonu MAX LP jsou na linkové úrovni a mohly by poškodit zařízení se vstupy na úrovni phono. (Je přípustný jakýkoli jiný standardní typ vstupu, jako je CD, Aux In nebo Tape).
- 3. Můžete poslouchat přes interní reproduktory počítače nebo prostřednictvím sluchátek k němu připojených, pokud vstupní zařízení zvukové karty počítače bylo nastaveno na USB PnP Audio Device nebo USB Audio Device, v závislosti na operačním systému Windows USB PnP Audio Device na Max OS X) a pokud nahráváte-monitorujete audio pomocí EZ Vinyl/Tape Converter nebo podobného softwaru (Max LP nelze používat jako přehrávací zařízení audia počítače.). Podrobnosti k tomu, jak konfigurovat přehrávání zvuku viz Nastavení zvukové karty po*č*íta*č*e jako výchozího p*ř*ehrávacího za*ř*ízení.

#### **Nahrávání**

K nahrávání hudby do počítače můžete použít software ION EZ Vinyl/Tape Converter. EZ Vinyl/Tape Converter pohodlně uloží nahrávky do vašeho počítače. Poté, co dokončíte konverzi vinylové desky ji pak můžete vypálit na CD nebo zkopírovat do přenosného přehrávače médií.

Pokud chcete instalovat přiložený software, vložte CD do svého počítače a postupujte podle pokynů na obrazovce.

1. Se softwarem EZ Vinyl/Tape Converter instalovaným na vašem počítači použijte přiložený USB kabel pro připojení USB portu gramofonu MAX LP k volnému portu USB na vašem počítači.

2. Na svém počítači můžete otevřít software EZ Vinyl/Tape Converter přes **Start Menu ► All Programs** (Windows) nebo menu **Applications** (Mac).

3. Pro přípravu k nahrávání postupujte podle pokynů na obrazovce. Až budete vyzváni, abyste spustili přehrávání, dejte raménko přenosky gramofonu MAX LP na desku a spusťte přehrávání.

**Poznámka**: Jestliže chcete nahrávku poslouchat b*ě*hem jejího p*ř*ehrávání, poslouchejte ji p*ř*es reproduktory po*č*íta*č*e nebo propojte RCA výstupy gramofonu MAX LP ke stereo systému nebo k napájeným reproduktor*ů*m. Max LP musí být připojen k počítači, aby mohl EZ Vinyl/Tape Converter postupovat dalším krokem.

4. Když dokončíte nahrávání, zvedněte raménko přenosky MAX LP z nahrávky a vraťte jej do uzávěru ramena.

Nejnovější verzi softwaru EZ Vinyl/Tape Converter stáhnete z ionaudio.com/ezvc, na stránkách ionaudio.com najdete i informace o odstraňování závad a další podporu.

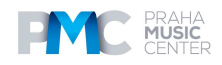

# **Obsah je uzamčen**

**Dokončete, prosím, proces objednávky.**

**Následně budete mít přístup k celému dokumentu.**

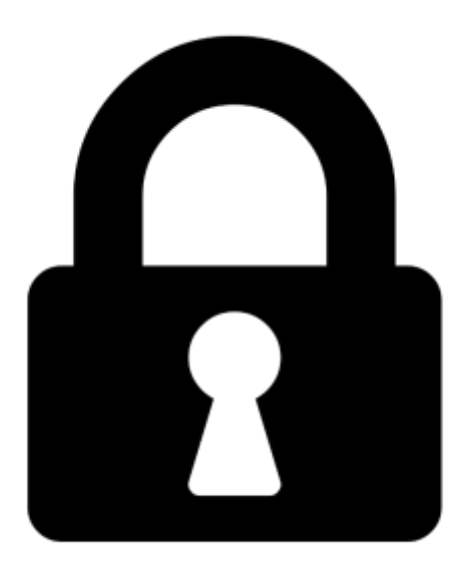

**Proč je dokument uzamčen? Nahněvat Vás rozhodně nechceme. Jsou k tomu dva hlavní důvody:**

1) Vytvořit a udržovat obsáhlou databázi návodů stojí nejen spoustu úsilí a času, ale i finanční prostředky. Dělali byste to Vy zadarmo? Ne\*. Zakoupením této služby obdržíte úplný návod a podpoříte provoz a rozvoj našich stránek. Třeba se Vám to bude ještě někdy hodit.

*\*) Možná zpočátku ano. Ale vězte, že dotovat to dlouhodobě nelze. A rozhodně na tom nezbohatneme.*

2) Pak jsou tady "roboti", kteří se přiživují na naší práci a "vysávají" výsledky našeho úsilí pro svůj prospěch. Tímto krokem se jim to snažíme překazit.

A pokud nemáte zájem, respektujeme to. Urgujte svého prodejce. A když neuspějete, rádi Vás uvidíme!